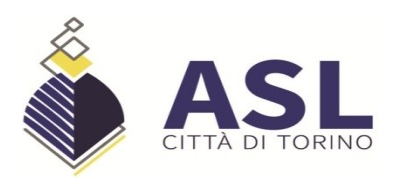

# PUBBLICAZIONE: 12/04/2022

**SCADENZA: 27/04/2022** 

# AVVISO DI SELEZIONE INTERNA, RISERVATO AI DIRIGENTI AMMINISTRATIVI DEL RUOLO P.T.A DELL'ASL CITTA' DI TORINO, PER IL CONFERIMENTO DELL'INCARICO DI RESPONSABILE S.S.S. SVILUPPO ORGANIZZATIVO RISORSE UMANE E GESTIONE AMMINISTRATIVA EROGATORI PRIVATI.

E' indetto avviso di selezione interna per il conferimento dell'incarico di seguito indicato secondo quanto previsto dal vigente regolamento approvato con deliberazione n. 660/02.02/2021 del  $15/06/2021$ :

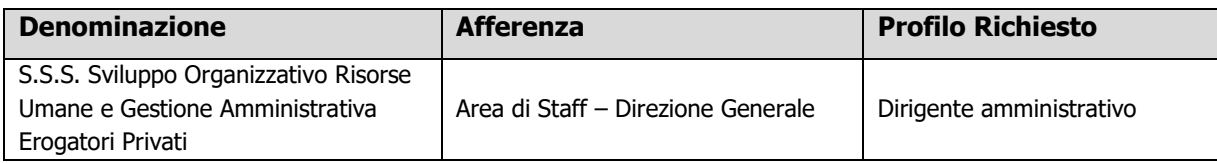

La struttura è prevista dal vigente atto Aziendale approvato con deliberazione n. 100/01.00/2022 del 24/01/2022 recepito con D.G.R. in data 31/03/2022.

# **REQUISITI DI AMMISSIONE**

Possono partecipare alla selezione i dirigenti Amministrativi, anche neo assunti, dopo il periodo di prova, in servizio presso l'Asl Città di Torino, in possesso dei requisiti previsti per il ruolo di riferimento ai sensi della vigente normativa contrattuale per l'accesso al profilo dirigenziale.

# PRESENTAZIONE DELLE DOMANDE

Le domande di ammissione dovranno essere esclusivamente prodotte mediante procedura telematica, con le modalità di seguito descritte, entro il termine perentorio di 15 giorni, successivi alla data di pubblicazione del presente avviso sul Sito Internet dell'A.S.L. Città di Torino - Sezione Concorsi Pubblici - Avvisi interni.

La procedura è attiva 24 ore su 24 raggiungibile da qualsiasi personal computer collegato alla rete internet e dotato di un browser di navigazione tra quelli di maggiore diffusione (Chrome, Explorer, Firefox, Safari) e di recente versione: le domande potranno essere inoltrate sino alle ore 23:59:59 del giorno di scadenza. Dopo tale termine non potranno più apportare modifiche e/o integrazioni né inviare la domanda.

Le modalità di presentazione della domanda on-line sono le seguenti:

### **FASE 1: REGISTRAZIONE**

 $\checkmark$  Collegarsi al sito internet:

https://aslcittaditorino.iscrizioneconcorsi.it/

(oppure, in alternativa, collegarsi al sito internet aziendale http://www.aslcittaditorino.it/ e accedere alla sezione "Concorsi Pubblici". All'interno, in "Avvisi Interni", scegliere l'avviso in argomento e cliccare su Iscrizione on-line)

√ Accedere alla "PAGINA DI REGISTRAZIONE" ed inserire i dati richiesti e "Conferma".

Inserire esclusivamente un indirizzo di posta elettronica NON certificata. L'inserimento deve essere necessariamente corretto in quanto a seguito di questa operazione il programma invierà una e-mail al candidato con le credenziali provvisorie: USERNAME e PASSWORD, fondamentali per l'accesso al sistema di iscrizione al concorso on-line.

 $\checkmark$  Ricevuta la mail contenente le **credenziali provvisorie**, il candidato dovrà collegarsi al link indicato nella mail stessa per modificare la password provvisoria con una password definitiva che dovrà essere utilizzata per la registrazione della domanda e per tutti gli accessi successivi.

# **FASE 2: ISCRIZIONE ON-LINE ALL'INCARICO**

 $\checkmark$  Collegarsi al sito internet: https://aslcittaditorino.iscrizioneconcorsi.it/

(oppure, in alternativa, collegarsi al sito internet aziendale http://www.aslcittaditorino.it/ e accedere alla sezione "Concorsi Pubblici". All'interno, in "Avvisi Interni", scegliere l'avviso in argomento e cliccare su Iscrizione on-line)

- $\checkmark$  Inserire USERNAME e PASSWORD
- $\checkmark$  Cliccare sull'icona "Iscriviti" della procedura alla quale si intende partecipare
- √ Si accede così alla pagina di inserimento della domanda in cui il candidato dovrà dichiarare il possesso dei requisiti generali e specifici di ammissione
- √ Si inizia la compilazione dalla scheda "Anagrafica", che dovrà essere compilata in tutte le sue parti. Per iniziare la compilazione cliccare sul tasto "Compila" ed al termine dell'inserimento di tutti i dati confermare cliccando su "Salva".
- $\checkmark$  Il candidato dovrà proseguire nella compilazione di tutte le pagine visibili sul pannello di sinistra (requisiti generici, requisiti specifici, ecc.). Le pagine già compilate presenteranno un segno di spunta di colore verde  $(\checkmark)$  mentre quelle non ancora compilate sono precedute dal simbolo del punto interrogativo.

La compilazione delle pagine può avvenire in più momenti, anche interrompendo la sessione e riprendendola in momenti successivi; inoltre è possibile aggiungere/correggere/cancellare i dati fino a quando non si conclude la compilazione.

✓ Ouando la compilazione è terminata, nella scheda "Conferma ed invio" il candidato dovrà stampare la domanda, che dovrà essere allegata secondo le istruzioni indicate al successivo punto del presente bando ed infine cliccare su "Invia l'iscrizione".

Al termine della procedura on-line il candidato riceverà una mail di conferma.

# **DOCUMENTAZIONE DA ALLEGARE ALLA DOMANDA ON-LINE**

Gli aspiranti devono allegare alla domanda on-line la copia digitale dei seguenti documenti:

- $\checkmark$  carta d'identità (l'upload del file sarà effettuato nella pagina "Anagrafica")
- $\checkmark$  un curriculum formativo e professionale, redatto in carta semplice dal candidato, datato e firmato (l'upload del file sarà effettuato nella pagina "Requisiti specifici").
- √ copia della domanda di partecipazione, datata e firmata (l'upload del file sarà effettuato nella pagina "Conferma e Invio"). In particolare l'aspirante dovrà:
	- 1) Scaricare e stampare la domanda
	- 2) Firmare la domanda
	- 3) Digitalizzare l'intera domanda firmata (NON solo l'ultima pagina con la firma)
	- 4) Allegare la domanda firmata mediante upload del documento digitalizzato.

Per ogni file allegato è prevista una dimensione massima, indicata a fianco del pulsante di upload del documento, che non potrà essere superata.

## **ASSISTENZA TECNICA**

Le richieste di assistenza tecnica possono essere avanzate tramite l'apposita funzione disponibile alla voce di menù "Assistenza" sempre presente in testata della pagina web.

Le richieste di assistenza tecnica verranno soddisfatte compatibilmente con le esigenze operative dell'Ufficio e non saranno comunque evase nei 2 giorni precedenti la scadenza dell'avviso.

# **MODALITA' DI SELEZIONE**

La Commissione di Valutazione, costituita dal Direttore Amministrativo e da due Direttori di Struttura Complessa, all'uopo individuati in considerazione dell'incarico da attribuire, provvede alla valutazione comparata dei curricula e a seguito anche dei colloqui, valuta l'esperienza professionale dirigenziale maturata dal candidato, le attitudini personali e le capacità gestionali in relazione all'incarico da conferire. La Commissione individua il candidato idoneo, esponendo le relative motivazioni in un verbale conclusivo dei lavori che verrà trasmesso al Direttore Generale.

La data di svolgimento dei colloqui sarà pubblicata sul sito internet aziendale http://www.aslcittaditorino.it/ - sezione "Concorsi Pubblici" - "Avvisi Interni". L'avviso ha valore di notifica a tutti i candidati e la mancata presentazione nel giorno e nell'ora stabiliti sarà considerata come rinuncia alla partecipazione alla procedura, quale ne sia la causa, anche se non dipendente dalla volontà dei singoli concorrenti.

## **CONFERIMENTO DELL'INCARICO**

L'incarico viene conferito dal Direttore Generale, sulla scorta della valutazione della Commissione di cui al punto precedente, con atto scritto e motivato in ordine alle competenze manageriali e tecnico professionali richieste per l'incarico da ricoprire, nonché sulla base della formazione manageriale e professionale in possesso del dirigente prescelto.

Il trattamento economico sarà quello previsto dal CCNL, nonché da quello che risulterà connesso alla graduazione degli incarichi dirigenziali in termini di retribuzione di posizione.

Si informa che il trattamento dei dati personali che verranno comunicati all'azienda è unicamente finalizzato all'espletamento della presente procedura.

Per ulteriori informazioni gli aspiranti potranno rivolgersi all'Ufficio incarichi dalle ore 13.00 alle ore 15.00 dei giorni feriali - Tel. 011/5662085 - 52097 - 52115

> Il Direttore S.C. Politiche del Personale. Relazioni Sindacali e Gestione Strategica Risorse Umane Dott.ssa Donatella PAGLIASSOTTO (sottoscritto con firma elettronica qualificata)

## La presente copia e' conforme all'originale depositato presso gli archivi dell'Azienda ASL Citta' di Torino

#### B3-E9-8D-21-D1-A1-8A-9E-D7-58-E6-7F-48-65-1C-E9-5C-FB-18-3D

#### CAdES 1 di 1 del 06/04/2022 12:52:33

Soggetto: Donatella Pagliassotto PGLDTL67S67L219G

Validità certificato dal 15/06/2020 10:50:12 al 15/06/2023 02:00:00

Rilasciato da InfoCert Firma Qualificata 2, INFOCERT SPA, IT con S.N. 011E 927D

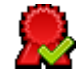